# RHCE BOOT CAMP

System Administration

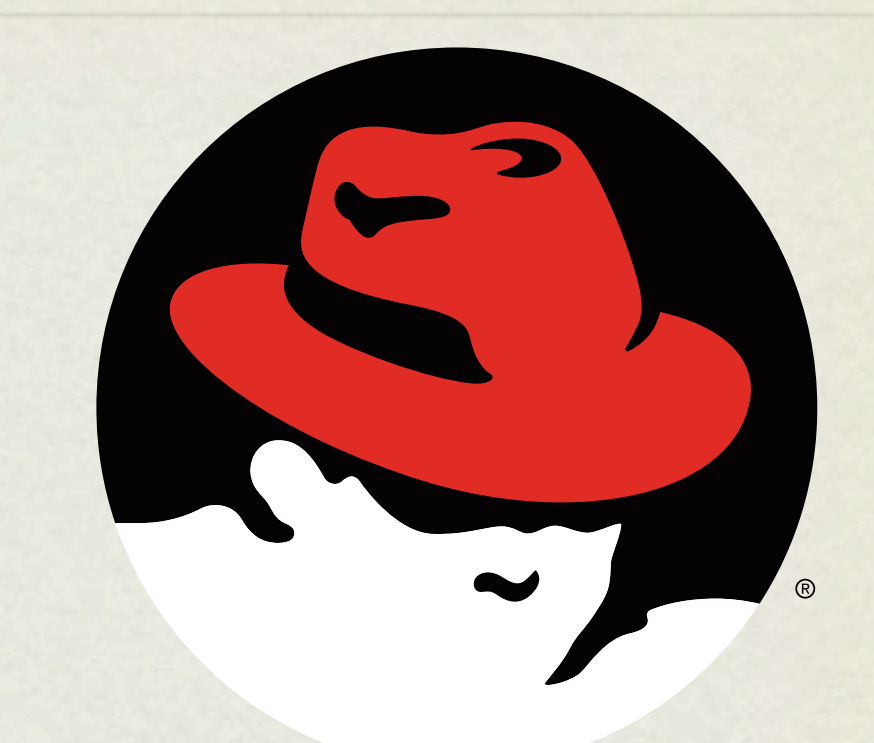

### redhat **CERTIFIED** ENGINEER

Monday, July 11, 2011

# NAT CONFIGURATION

• NAT Configuration, eth0 outside, eth1 inside:

sysctl -w net.ipv4.ip forward=1 >> /etc/sysctl.conf

iptables -t nat -A POSTROUTING -o eth0 -j MASQUERADE

iptables -A FORWARD -i eth0 -o eth1 -m state --state RELATED,ESTABLISHED -j ACCEPT

iptables -A FORWARD -i eth1 -o eth0 -j ACCEPT

service iptables save

## STATIC ROUTES

- Static routes are configured via:
	- /etc/sysconfig/network-scripts/route-eth0
		- 192.168.0.0/24 via 192.168.0.1 dev eth0
	- /etc/sysconfig/network-scripts/route-eth1
		- 10.10.10.0/24 via 10.10.10.1 dev eth1

# SHELL SCRIPTING

- Shell scripting involves placing a series of shell commands in a file for later re-use.
	- Simple shell scripts simply run command after command, as if the user typed them in at the command line
	- More complex shell scripts actually make decisions about what commands need to be run, and might even repeat certain sequences to accomplish some task
- Scripts start executing at the top and stop when there are no more commands to execute or when exit is called.

# EXAMPLE SHELL SCRIPT

#### Here is an example of a very simple shell script:

echo "Hello, what is your name?" read NAME echo "Hello \$NAME, it's nice to meet you!" echo -n "The current time is: " date

- Using the echo command, this script asks a question.
- The read command accepts input from the user and stores it in the environment variable NAME
- The script finishes up with a couple more echo statements, greeting the user and announcing today's date

# SHELL SCRIPTING

• If we put the example in a file called myscript, we can execute the script as:

bash myscript

• bash will open myscript and execute each line as if the user had typed it in manually.

```
[root@localhost ~]# bash myscript
Hello, what is your name?
Linus
Hello Linus, it's nice to meet you!
The current time is: Sun Nov 29 09:39:33 CST 2009
[root@localhost ~]#
```
### INTERPRETERS

- In the previous example, we put five commands in a regular file and fed the filename to bash on the command line, which in turn executed the commands.
- Running in this way, bash operated as an interpreter. Reading each line of the file, bash would interpret the words and perform some action.
- There are many interpreted languages available for scripting, including all shells, python, ruby, perl, etc.

# EXECUTING SCRIPTS

- To run a script, feed the file to the appropriate interpreter:
	- bash mybashscript
	- perl myperlscript
- This works fine, but sometimes it's more user-friendly to allow the script to be run directly, removing the need for an external call to the interpreter...
	- ./mybashscript
	- myperlscript

### SHEBANG

- This is accomplished with the shebang (#!). Also known as a hash bang, pound bang or hashpling.
- When the kernel is asked to execute a file, it must either be machine code, or a file that starts with the shebang sequence. If the first two characters of the file are a hash mark and an exclamation mark, the rest of the line is expected to be an absolute pathname for an interpreter, which will then be invoked to "run" the file as a script.

### SHEBANG

#### • So, add an appropriate shebang to the example:

#!/bin/bash echo "Hello, what is your name?" read NAME echo "Hello \$NAME, it's nice to meet you!" echo -n "The current time is: " date

Then add execute permissions and the script can be run directly:

```
[root@localhost ~]# chmod 755 myscript
[root@localhost \sim]#./myscript
Hello, what is your name?
Linus
Hello Linus, it's nice to meet you!
The current time is: Sun Nov 29 09:39:33 CST 2009
[root@localhost ~]#
```
# DECISIONS

- More advanced problems require the script to make decisions. There are two basic ways to make decisions with shell scripts:
	- if statements
	- case statements

# TEST COMMAND

- Before we continue talking about decisions, we need to talk about the test command. This command actually performs the comparisons necessary to ask a question, such as:
	- "string1" = "string2" *Returns true if string1 is identical to string2*
	- VAR -le 45 *Returns true if VAR is numerically less than or equal to 45*
- See the man page for test for additional details

### IF STATEMENTS

- Basic syntax:
	- **if** list;

...

- **then** list;
- [ **elif** list; **then** list; ]

[ **else** list; ]

# IF EXAMPLE

```
#!/bin/bash
echo "Hello, what is your name?"
read NAME
if [ "$NAME" = "Linus" ]then
   echo "Greetings, Creator!"
elif [ "$NAME" = "Bill" ]then
   echo "Take your M$ elsewhere!"
   exit
else
   echo "Hello $NAME, it's nice to meet you!"
fi
echo -n "The current time is: "
date
```
This script will now base it's response based on what name the user provides

### CASE STATEMENTS

#### Basic syntax:

**case** word **in**

#### pattern [**|** pattern] **)** list;;

...

**esac**

Monday, July 11, 2011

# CASE EXAMPLE

```
#!/bin/bash
echo "Hello, what is your name?"
read NAME
case $NAME in
   "Linus" )
     echo "Greetings, Creator!"
\ddot{\hspace{1cm}} "Bill" )
     echo "Take your M$ elsewhere!"
     exit
     ;;
\star )
     echo "Hello $NAME, it's nice to meet you!"
esac
echo -n "The current time is: "
date
```
This script also bases it's response based on what name the user provides, but does so using a case statement instead of a large if statement

# LOOPING

- Sometimes a certain sequence of commands need to be run repeatedly, either for a set number of times or while some condition is true. This is accomplished with:
	- while loops
	- for loops

# WHILE LOOPS

#### Basic syntax:

**while** list;

**do** list;

#### **done**

### WHILE EXAMPLE

```
#!/bin/bash
echo "Hello, what is your name?"
read NAME
while [ "$NAME" != "Linus" ]
do
   echo "I don't know that person, what is your name?"
  read NAME
done
echo "Greetings, Creator!"
echo -n "The current time is: "
date
```
#### • This script will loop until the name typed is "Linus"

# FOR LOOPS

#### Basic syntax:

#### **for** (( expr1 ; expr2 ; expr3 ))

**do** list;

#### **done**

# FOR EXAMPLE

```
#!/bin/bash
echo "Hello, what is your name?"
read NAME
for (( I=0 ; I<3 ; I++))do
  echo "Hello $NAME!!"
done
echo -n "The current time is: "
date
```
• This excitable script repeats your name 3 times before giving you the date and time

# SCRIPTING

- There is of course quite a bit more to shell scripting than can be covered in this course. There are a few more structures you can use for looping, and dozens of special metacharacters for achieving all kinds of results.
- With this introduction, though, you should be able to read through light shell scripts and have a handle on what's going on, as well as be able to write simple ones on your own.

# EXERCISES

Write a simple shell script that prints out the message "Hello world." Make the script executable and verify it works correctly by running it as "./myscript"

Browse through the man page on 'bash', focusing in a bit on the various scripting elements.

# [slideshow.end\(\);](keynote:/Users/nisburgh/Alamo/RHCE/Presentations/Outline.key)